## **Troubleshooting Vat Errors**

Go to **Home** and **Dashboard**, If you have anything appearing in the **Vat Errors** box it means that you have **Debtors income on Account** and you will be unable to close down your vat periods before you have allocated the income to an invoice. Please proceed as follows: click on the **Check This Please** button.

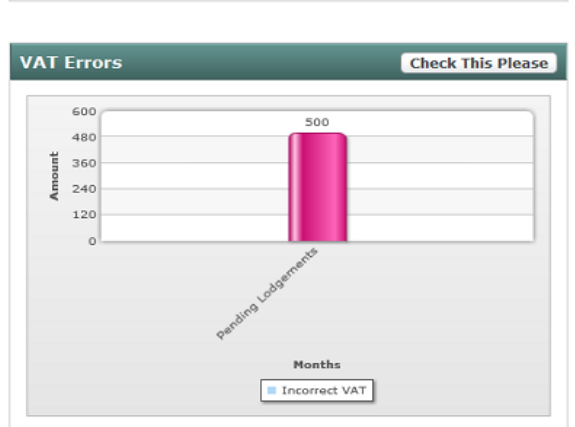

Run this report by either vat period or by date range, and click **Apply** at the bottom of the report

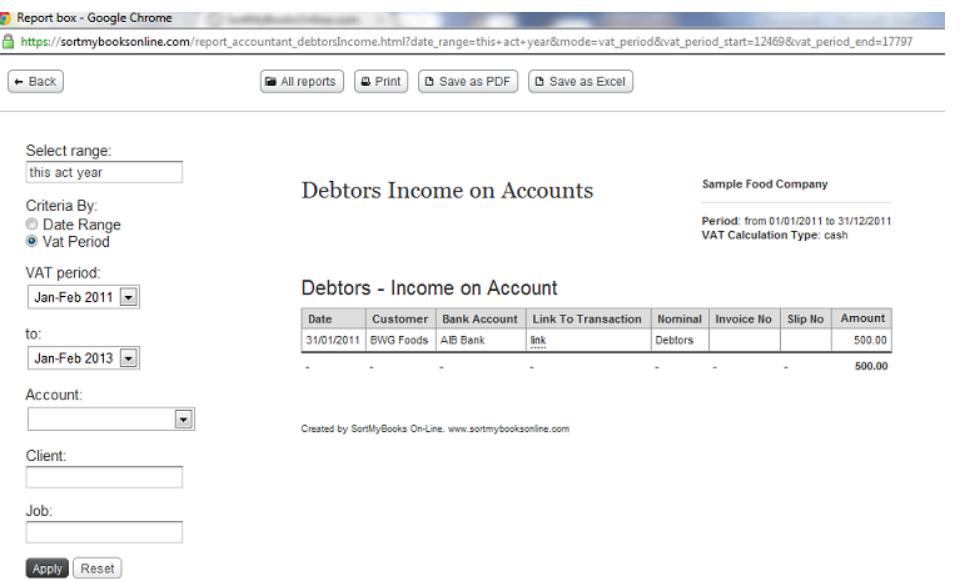

This brings up a list of any transactions that have been put on account, so you need to allocate them to a relevant sales invoice. So in the example above BWG Foods have 500 that has been allocated on account, to allocate the 500 against an invoice go to **Sales** and **Lodgements**,

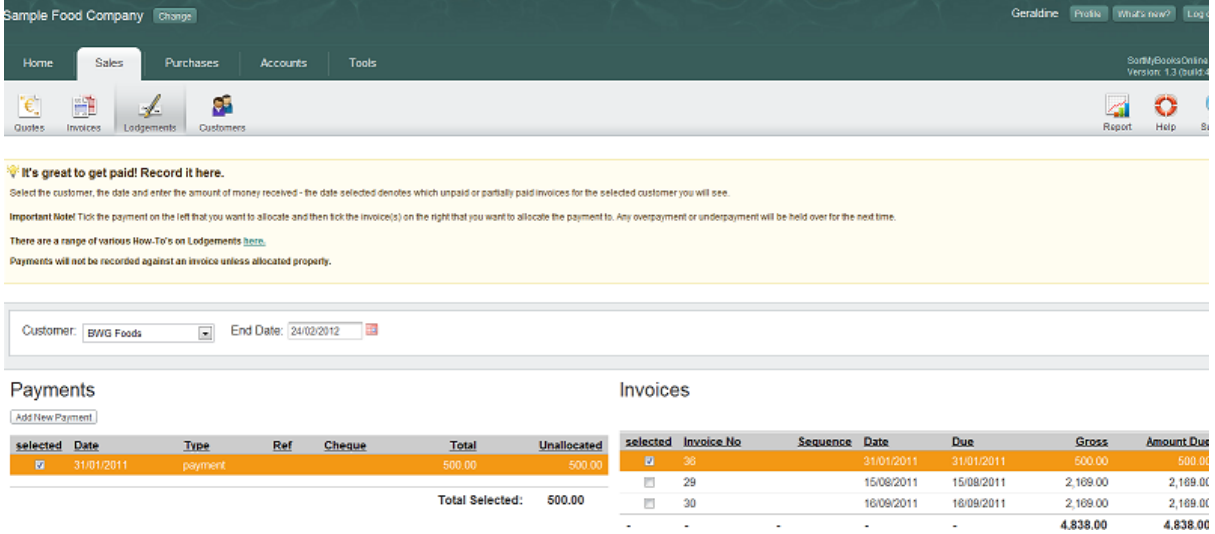

I have selected BWG Foods as my Customer, a lodgement for 500.00 shows in the payment section on the left and three outstanding invoices show in the invoice section on the right, I select my payment and the select the invoice I want to allocate it to and then click **Apply payment**.

Once you have cleared all the on account lodgements you should be able to close down your vat periods